# Hyper-V 给虚拟机换磁盘-centos

怎么开头呢,咱也不知道,先上图吧:

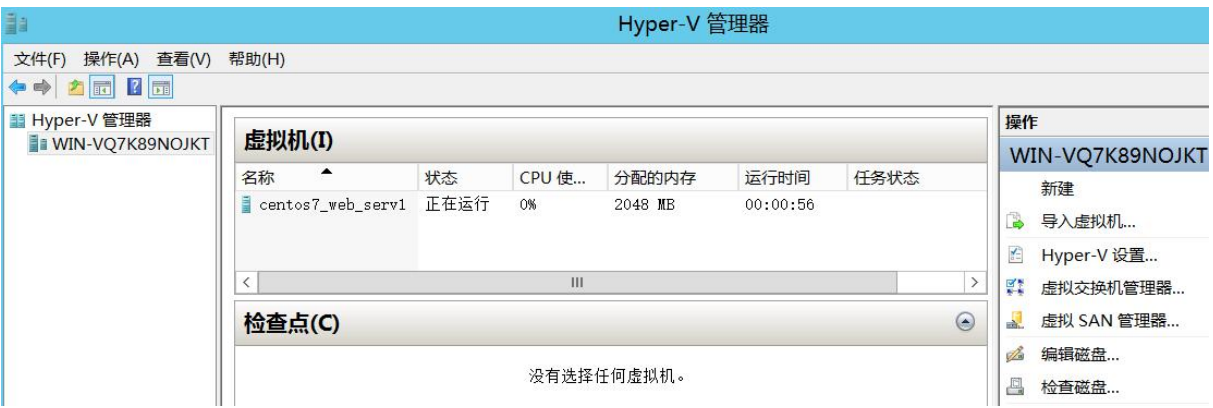

某实体服务器使用了 Hyper-V 作为基础虚拟化设施, 其上运行若干虚拟机, 其中有台虚 拟机运行的是 Centos7 的系统,主要运行 web 服务器, 刚开始给它分配了 100GB 的磁盘, 后来在实际的使用过程中发现这台虚拟机用不了那么多的存储空间,所以想给它降一下配置, 只分配 10GB 的磁盘。因为 Hyper-V 本身只能给虚拟机的虚拟磁盘扩容,不支持缩小,所以 没别的办法,只能换一个虚拟磁盘,把原来的位于 100GB 磁盘上的 centos7 系统整体迁移到 新的 10GB 的磁盘上。(这和给实体机的 centos7 系统换磁盘是差不多的步骤)

#### 操作的主要流程如下:

0.先进入目标虚拟机(centos7 web serv1), 查看运行的服务及某些关键配置, 再关机 1.给目标虚拟机(centos7\_web\_serv1)添加一块虚拟磁盘,容量为 10GB 2.给目标虚拟机添加一个虚拟光驱, 使用 centos7 的镜像 iso 文件 3.设置目标虚拟机的启动顺序,让 CD/DVD 优先启动,并进入 centos7 光盘的救援系统 4.在 centos7 光盘的救援系统里,给新添加的 10GB 磁盘进行分区操作(旧磁盘有几个分区, 这个新磁盘也创建对应数量及类型的分区)并格式化至对应的文件系统

5.在 centos7 光盘的救援系统里, 把旧的 100G 磁盘里的各分区里的文件分别复制到新磁盘 里的对应分区里(要保留原文件的各属性及权限)

6.修改新磁盘里的 2 个文件(grub2 的配置文件和 centos7 的分区挂载文件),主要是修改里 面目标分区的 uuid 或 lvm 分区的卷名,因为磁盘变了,其分区的 uuid 也变了

7.为了系统能正常启动,要创建及复制几个文件,主要是受 selinux 和 hyper-v 的预启动程序 (固件)的影响

8.退出 centos7 光盘的救援系统,然后在 hyper-v 里删除旧的 100G 磁盘(这个其实只是卸载 磁盘,并不是删除真实的虚拟磁盘文件),还要把 centos7 的虚拟光驱也卸载了 9.修改目标虚拟机的启动顺序,从新的磁盘启动,如无意外,可正常进入系统,如有意外, 请见文档末尾的常见问题

\*\*本文档发布时为 pdf 文档,请下载文档至本地查看,点击书签进入相应章节 \*\*请不要在真实的生产环境中直接做测试,先在自己本地的 hyper-v 里做一下实验

### **0.**进入目标虚拟机

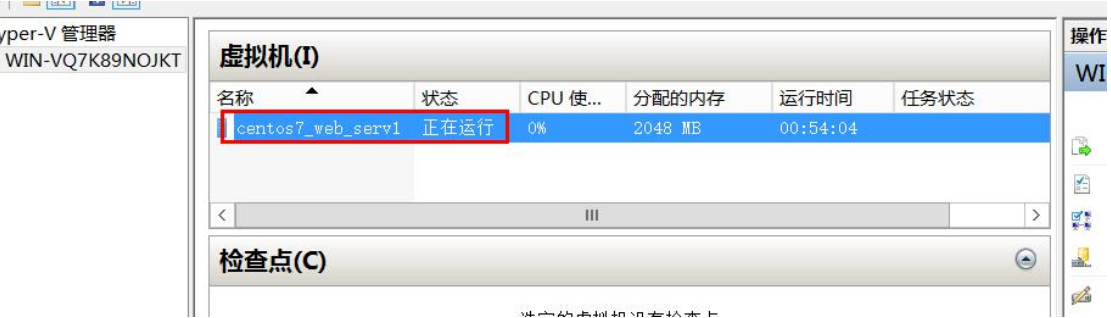

在 hyper-v 管理器界面,双击目标虚拟机,进入它的 console 界面

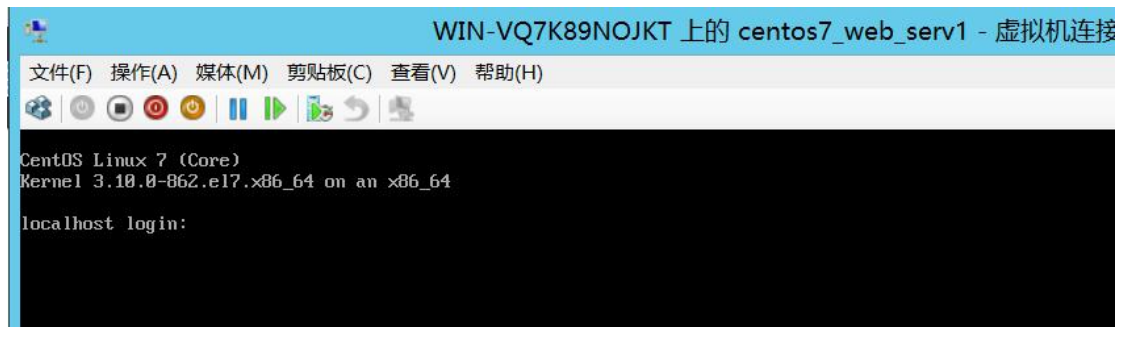

输入用户名和密码,进入 centos7 系统,查看磁盘挂载情况及分区结构以及各分区目前使用 的存储大小,方便规划新磁盘的大小和分区

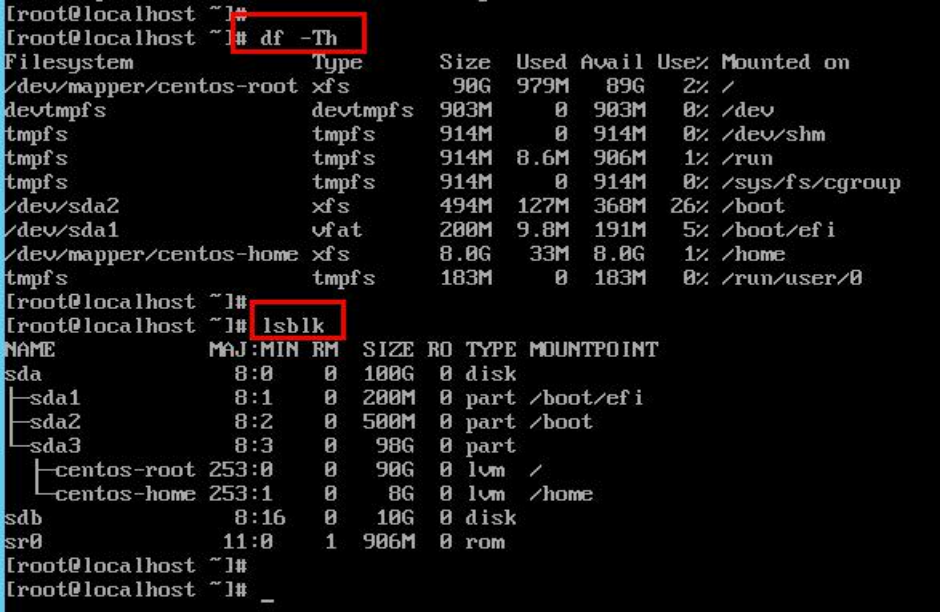

上图可见,原磁盘有 3 个分区,sda1 和 sda2 是标准分区,sda3 是 Lvm 分区,创建了卷组 centos 并在此卷组里划分 2 个逻辑卷 root 和 home, 分别挂载到/根目录和/home 目录

sda1 挂载到/boot/efi 目标, sda2 挂载到/boot 目录

本例中是这种情况,大家的实际情况可能不一样,记住这些分区的相关信息就行了,比如分 区大小,挂载的目录,目前实际使用的存储大小;还要知道它运行的服务都有哪些,再关机

## **1.**添加新的虚拟磁盘

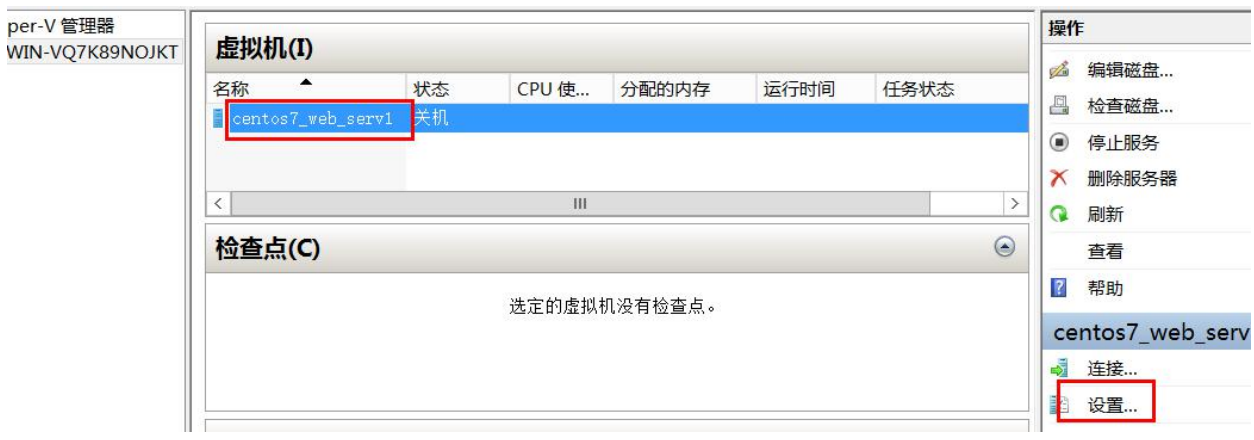

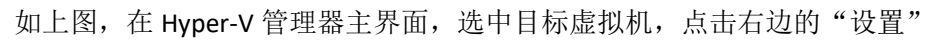

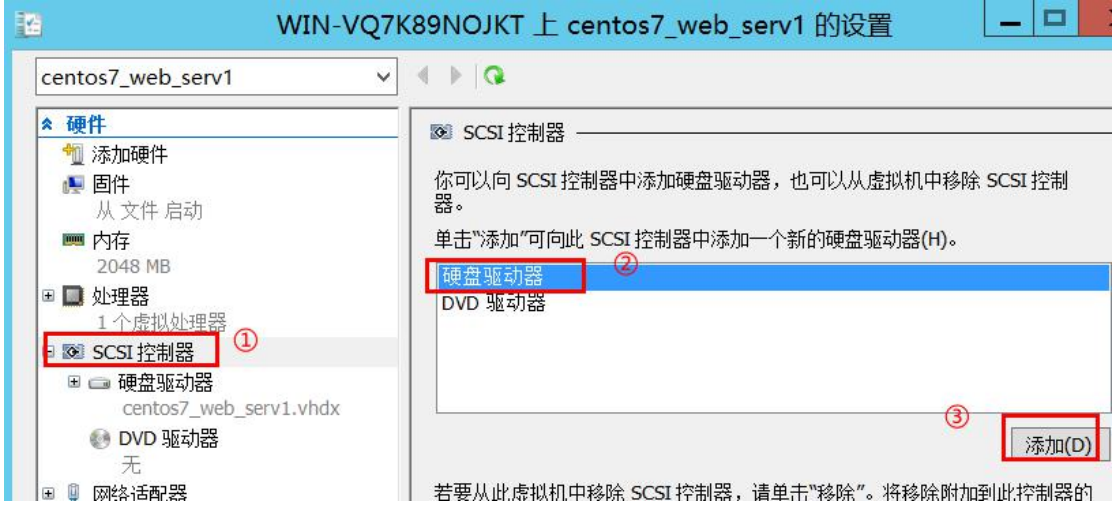

在虚拟机的设置界面里,先点击左边的"SCSI 控制器",再点击右边的"硬盘驱动器",点击 "添加"

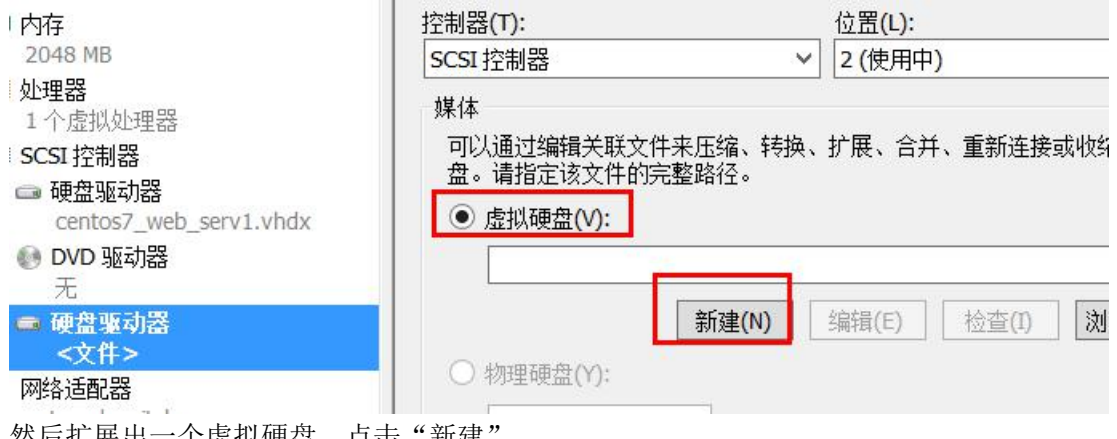

然后扩展出一个虚拟硬盘,点击"新建

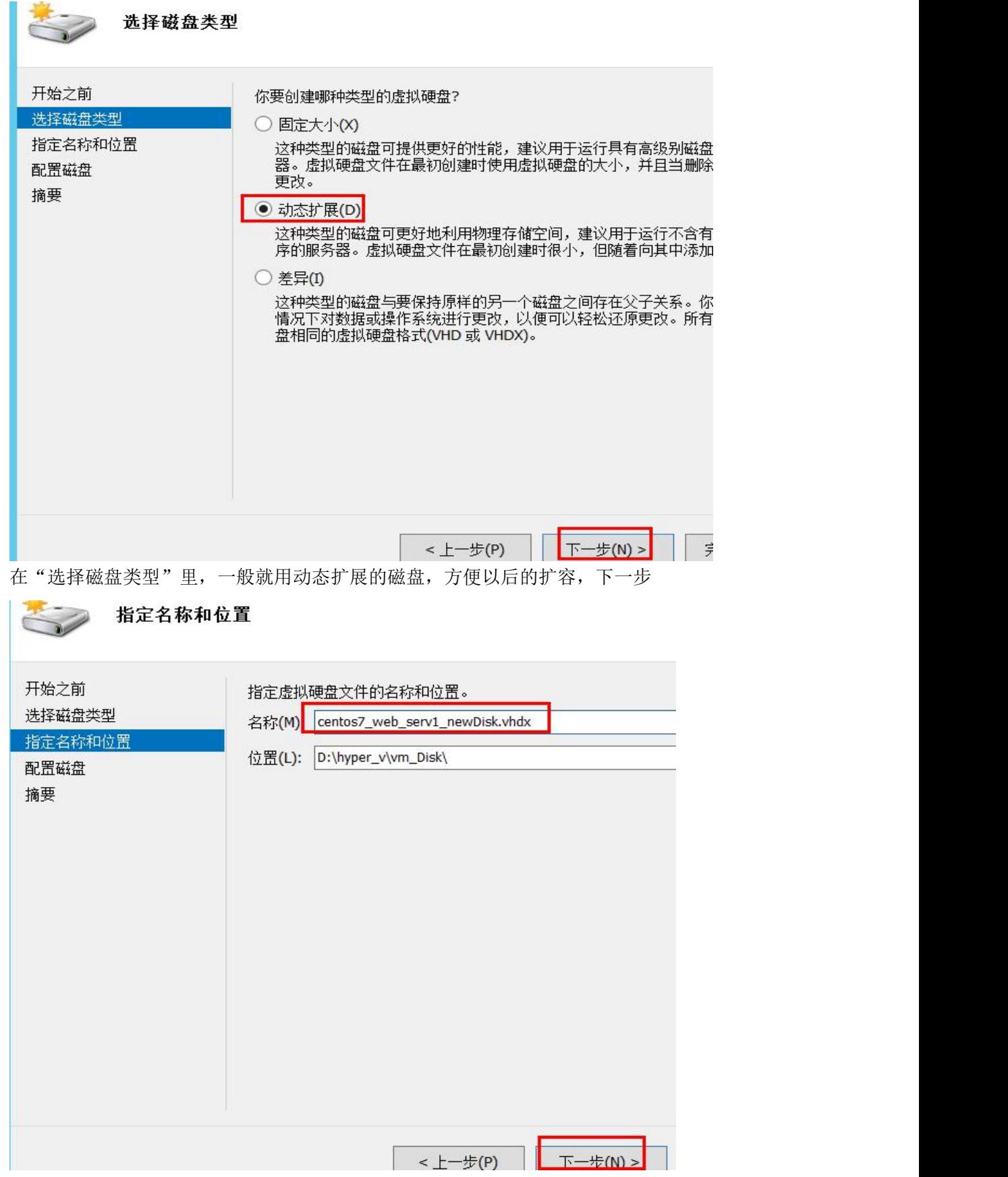

指定名称最好是容易分辨的,比如以目标虚拟名为前缀,再加个 new 之类的, "位置"表示 此虚拟磁盘存储在实体机里的位置,建议和原来的旧磁盘位于同一目录,下一步

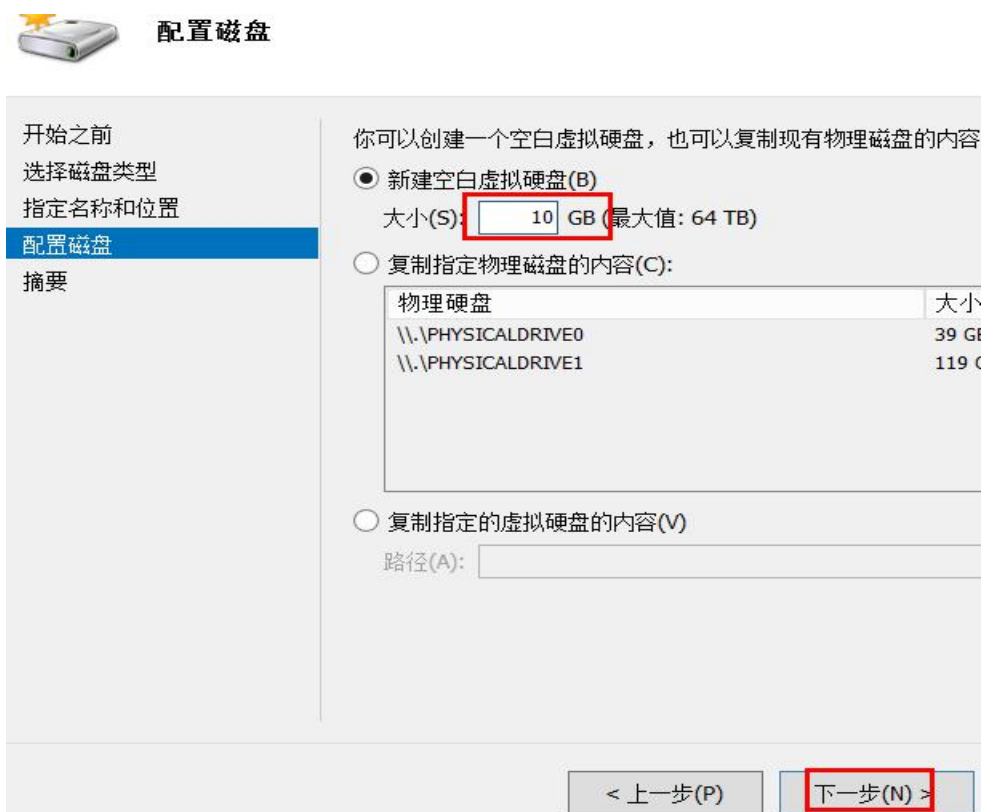

新的磁盘大小设置为10GB,这个要根据实际情况来,本例中的情况是目标虚拟机的系统一 共只用了 2GB 左右的存储空间,且估计以后也不会用到太多,所以选择了 10GB 的容量

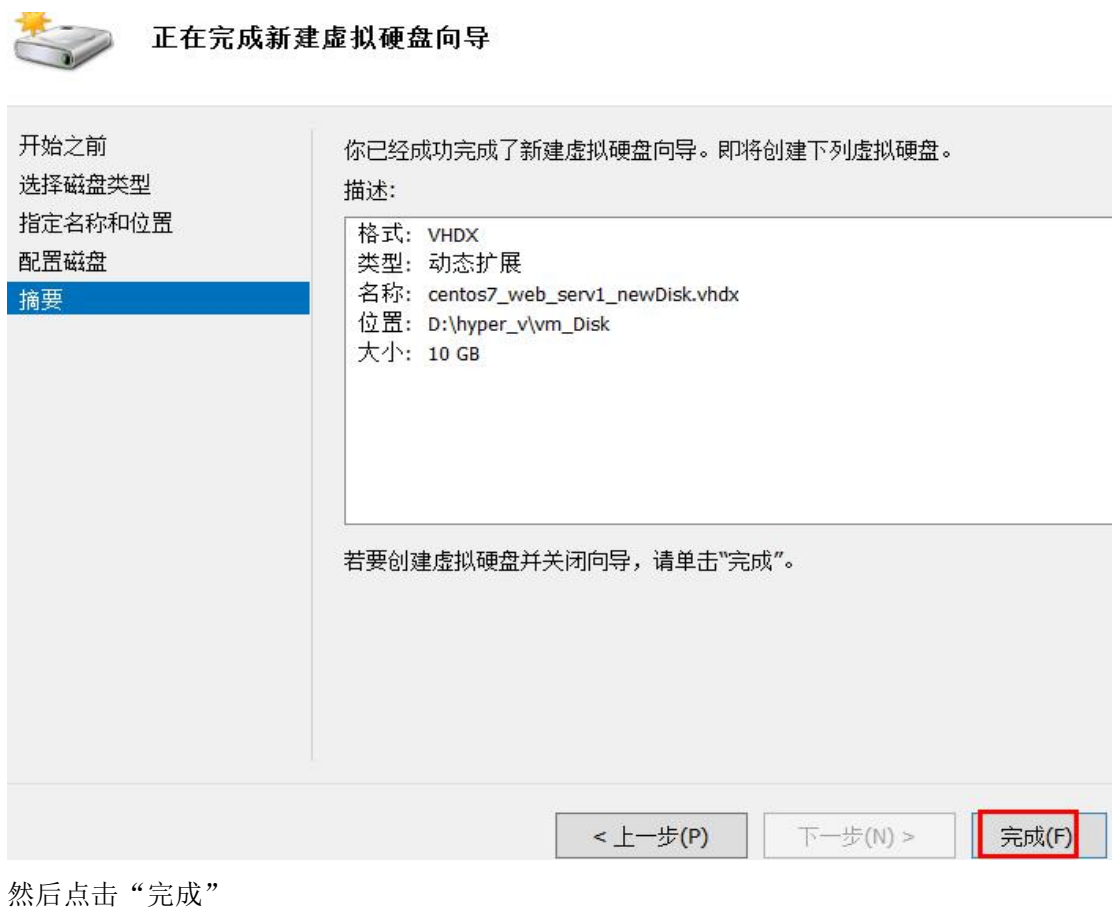

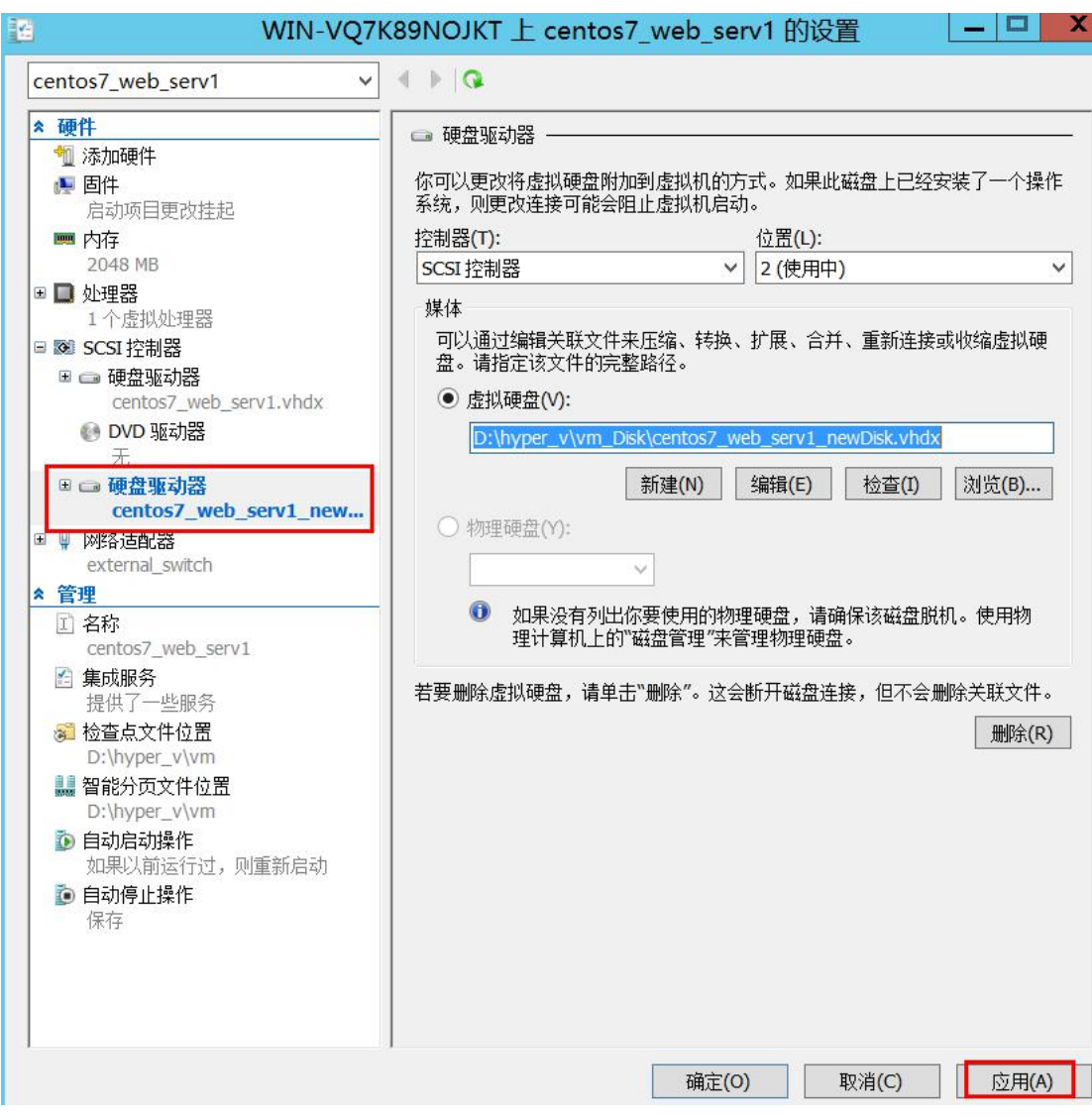

然后发现左侧多了刚刚添加的磁盘,点击右下角的"应用"

### 2.添加虚拟光驱,加载 centos7 的 iso 文件

还是在目标虚拟机的设置界面里,

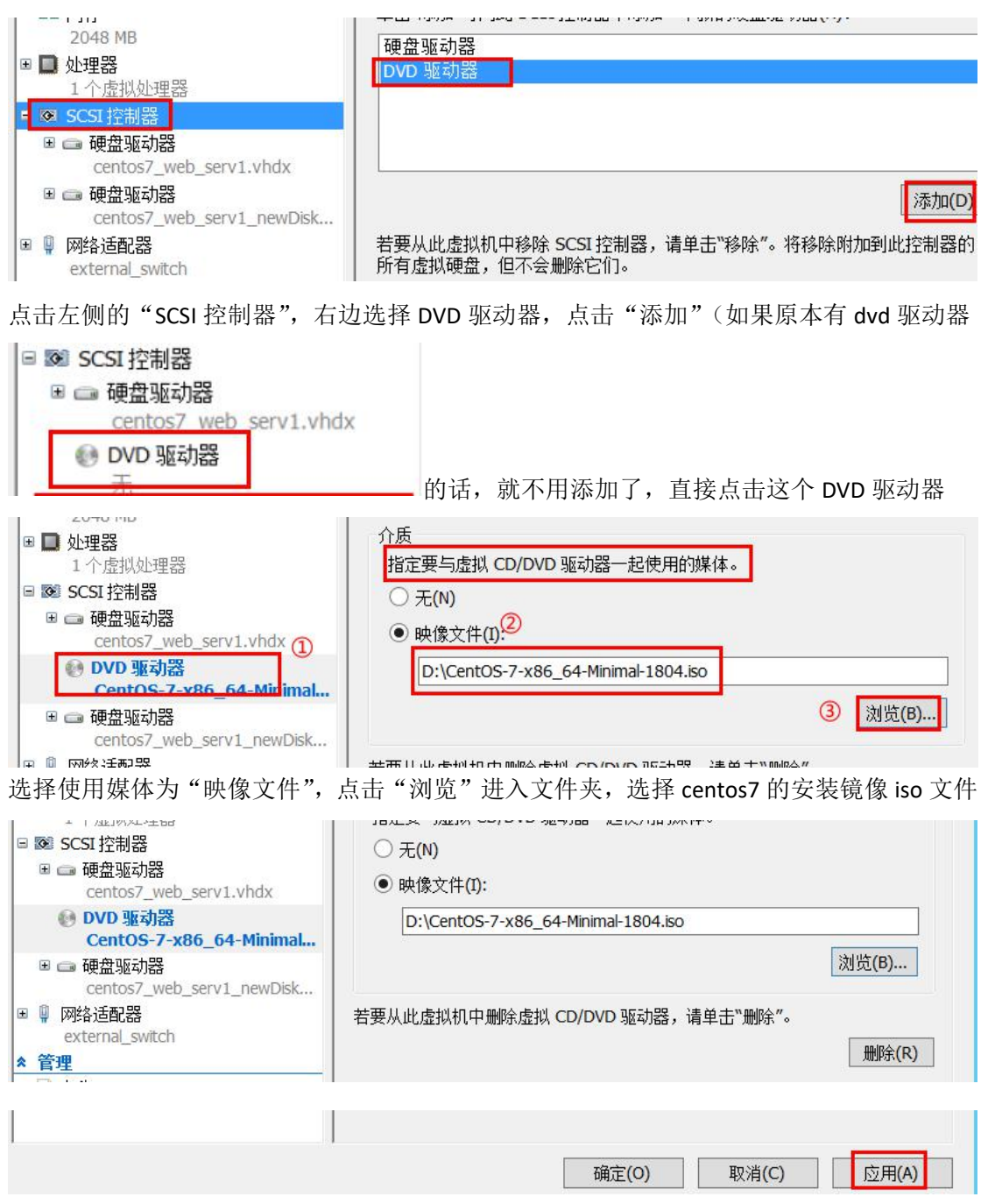

然后点击右下角的"应用"

## **3.**设置目标虚拟机的启动顺序

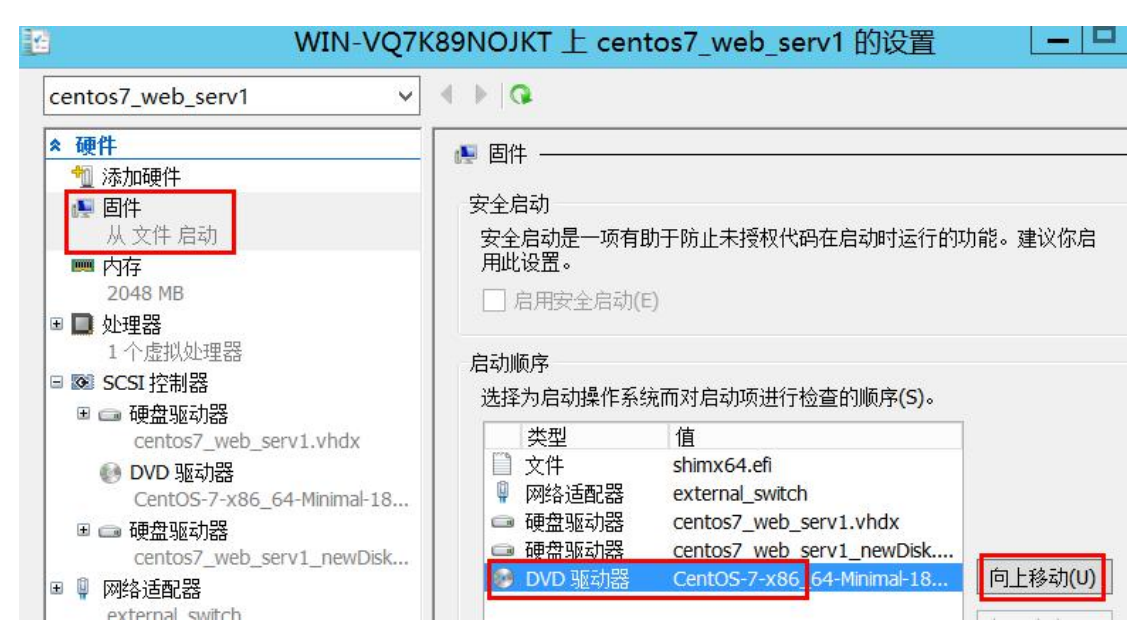

在目标虚拟机的设置界面,点击左侧的"固件",再点击右边的"DVD 驱动器 centos7xxx" 的虚拟硬件,点击"向上移动",移动至最顶上

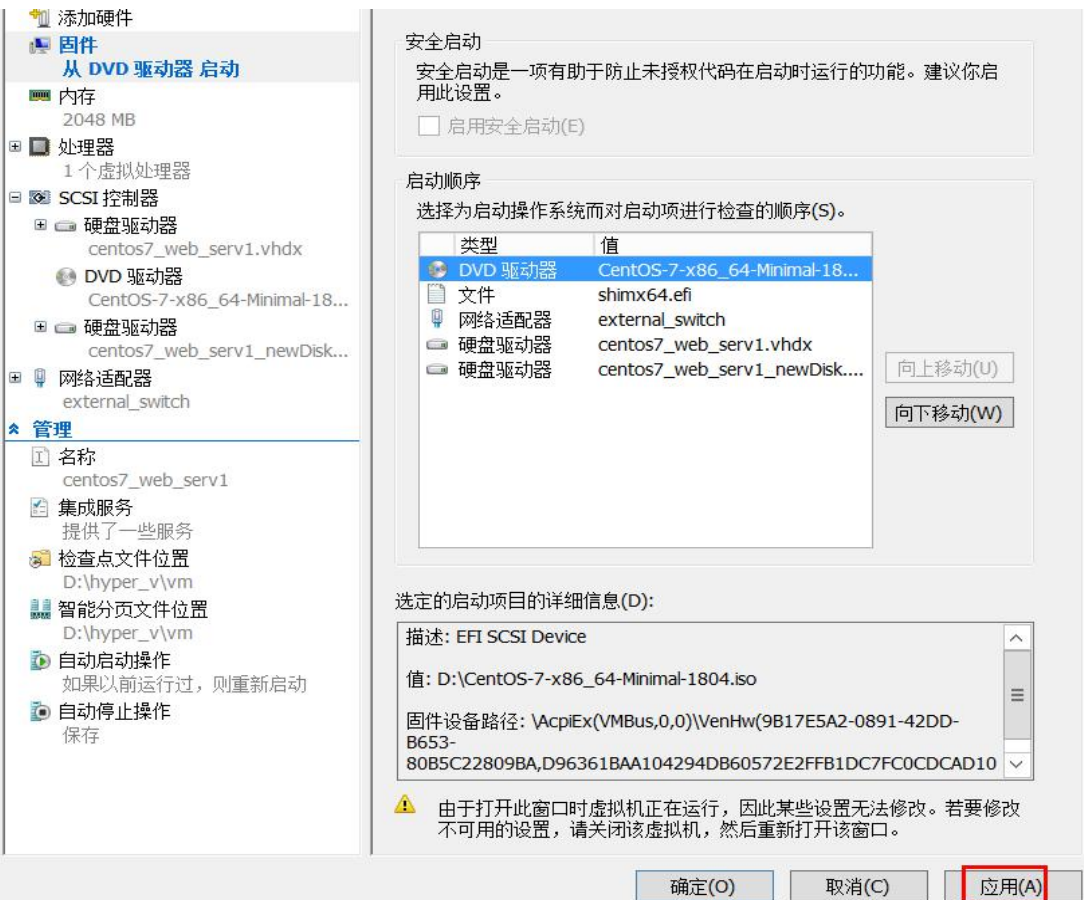

再点击右下角的"应用",最后"确定"退出配置界面

## **4.**进入 **centos7** 光盘的救援系统

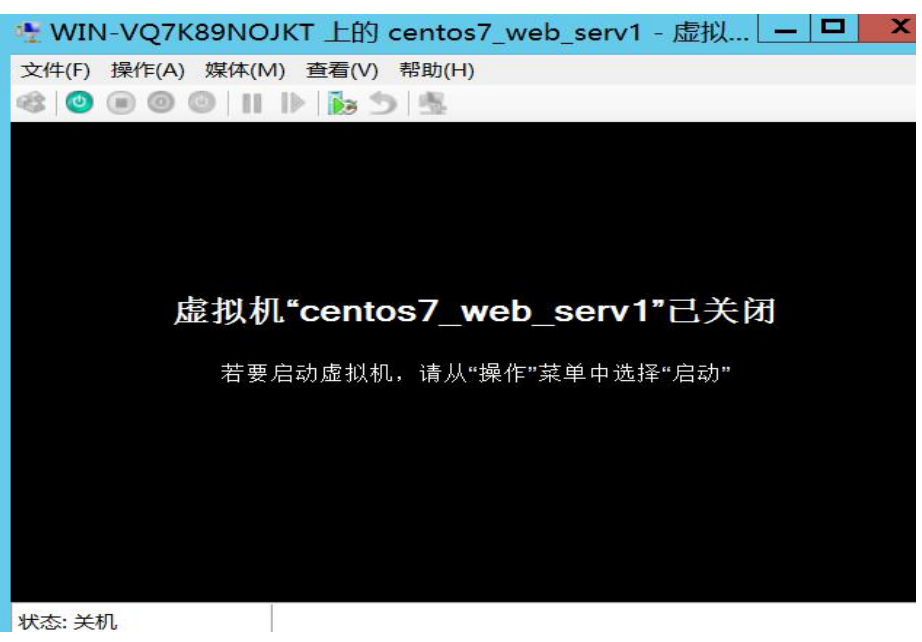

在 hyper-v 管理器界面,双击目标虚拟机,进入它的 console 界面

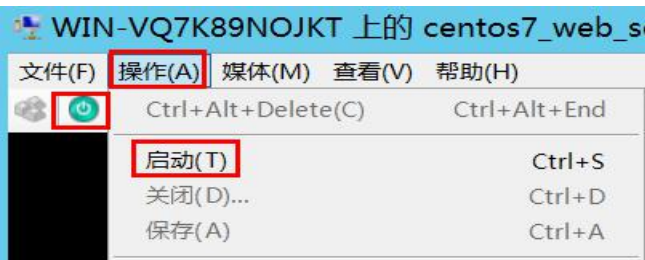

先启动此虚拟机,可以点击"操作"→"启动",也可直接点击工具栏左边的那个绿色开关

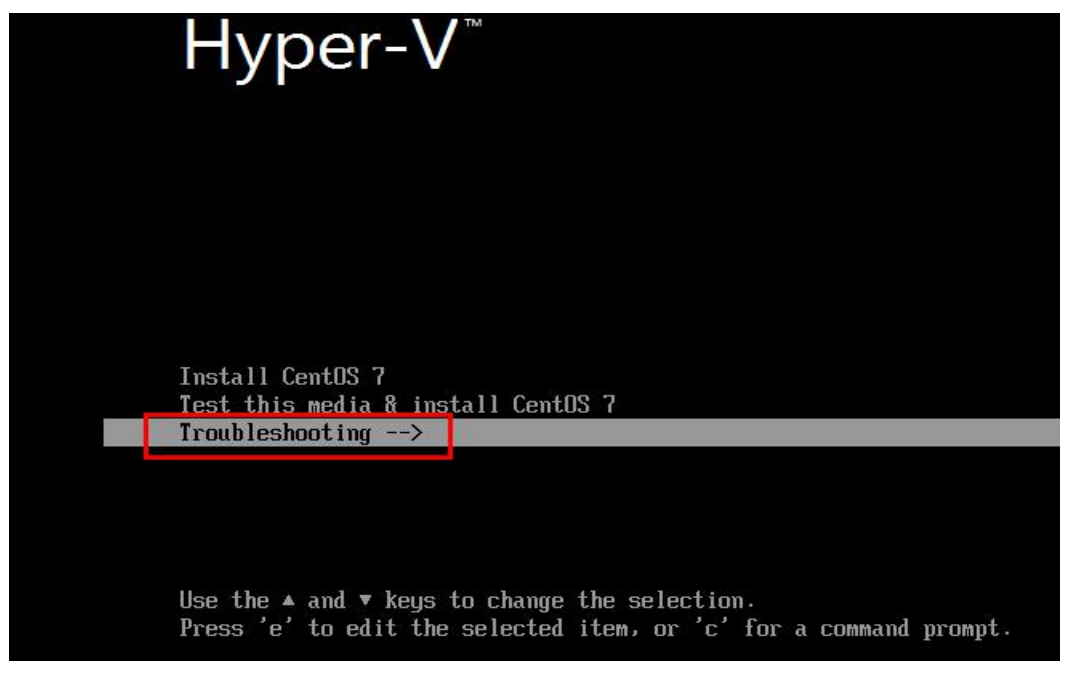

然后就进入了虚拟机的启动界面,上图可见已成功从 centos7 的安装光盘启动,选择" TroubleShooting",回车

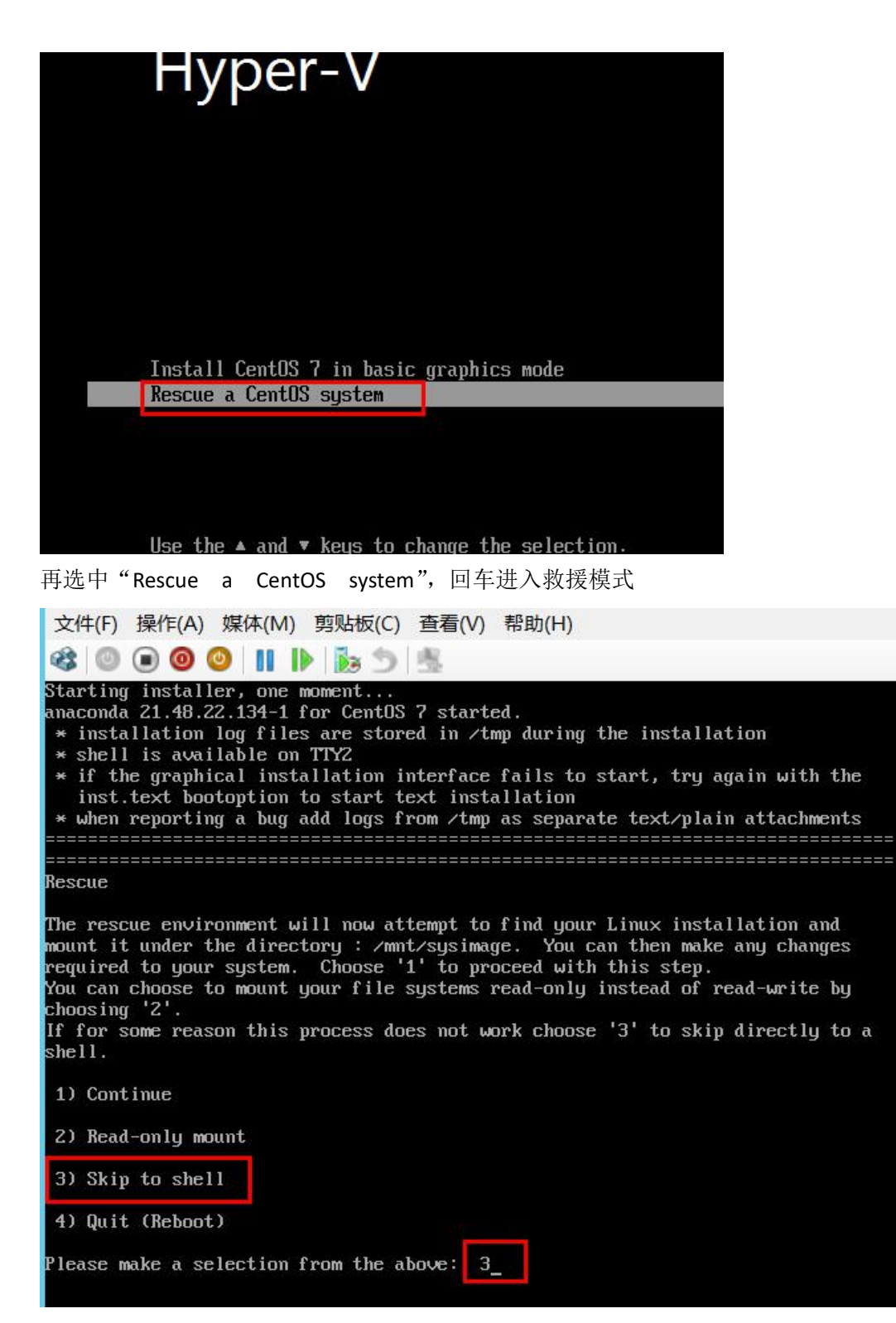

如上图,我们输入 3,回车,直接讲入 shell 命令行

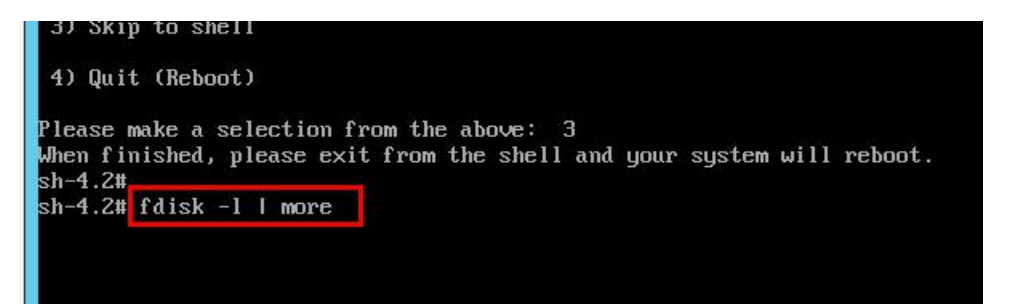

然后输入命令:

fdisk -l | more //查看磁盘,之所以要用 |more 是因为输出的信息可能比较 多,导致前面的被覆盖了,而我们要看的目标磁盘一般就在前面 2 个

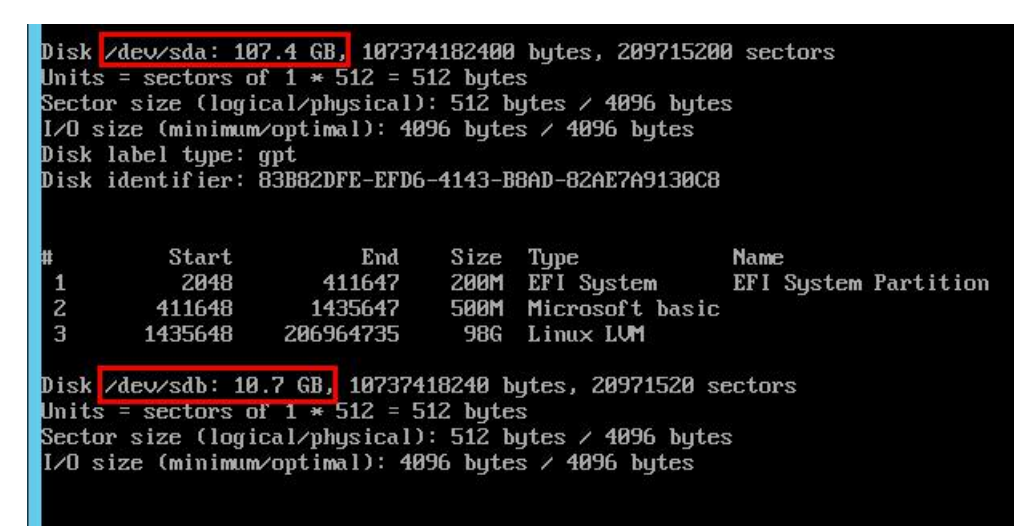

果然,输出的第一页就有目标磁盘,

第一个/dev/sda 是原来的旧磁盘,大小 107.4GB, 有三个分区, 因为计算方式的差异所以显 示的不是恰好 100GB。

第二个磁盘/dev/sdb 大小 10.7GB, 是我们新添加的磁盘

并不是说 原有的旧磁盘盘号就一定是 sda, 也有可能是其他的, 一定要根据实际情况记下 新旧磁盘对应的盘号

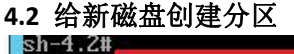

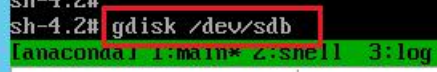

输入命令:

gdisk /dev/sdb //使用 gdisk 工具对新磁盘进行分区, 一定要先确认新磁盘的盘号 Command (? for help); p<br>Disk /dev/sdb: 20971529 sectors, 10.0 GiB

Logical sector size: 512 bytes Disk identifier (GUID): AA0DF03A-A269-4F5B-B945-EE8E326CAD04 Partition table holds up to 128 entries First usable sector is 34, last usable sector is 20971486<br>Partitions will be aligned on 2048-sector boundaries Total free space is 20971453 sectors (10.0 GiB) Number Start (sector) End (sector) Size Code Name

Command  $(?$  for  $help)$ :

在 gdisk 交互界面, 输入字符 p 并回车, 列出目标磁盘的所有分区, 上图可见为空, 说明 这是一块新的磁盘,我们才放心继续操作,

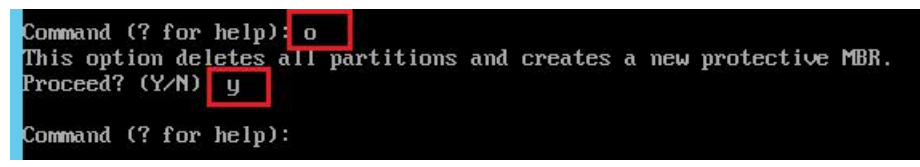

在 gdisk 交互界面, 输入字母 o 并回车, 将目标磁盘设置为使用 GPT 分区表, 因为 Hyper-V 的第二代虚拟机使用的都是 UEFI 启动模式, 所以要使用 GPT 类型的磁盘, 输入 y 确认

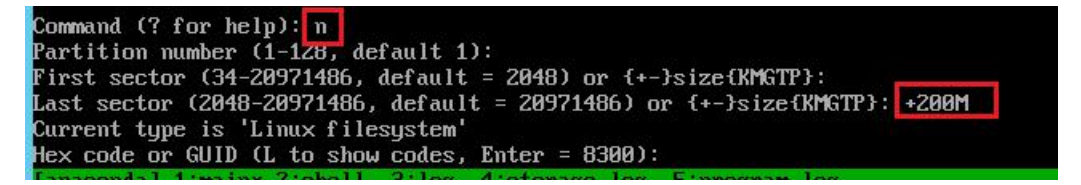

输入字符命令 n 创建一个新分区, 使用默认分区编号 1, 使用默认起始 LBA 地址 2048, Last Sector 那里, 输入 +200M 表示该分区大小为 200M, 回车

默认是 Linux filesystem 的分区类型,我们可继续输入字母 I 列出 GPT 分区类型对应的 code

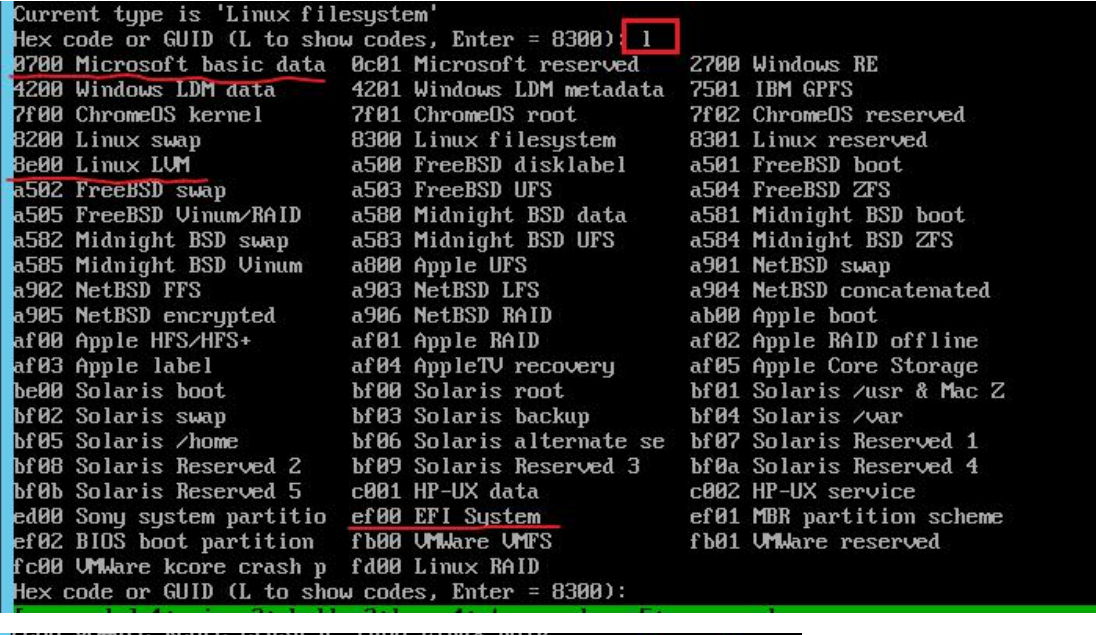

Hex code or GUID (L to show codes, Enter = 8300): <mark>ef00 =</mark> Changed type of partition to 'EFI System'

我们的新磁盘第一个分区也要和旧磁盘的第一个分区相对应,所以输入 ef00 表示使用

EFI System 类型

接着创第 2 个分区, 操作如下:

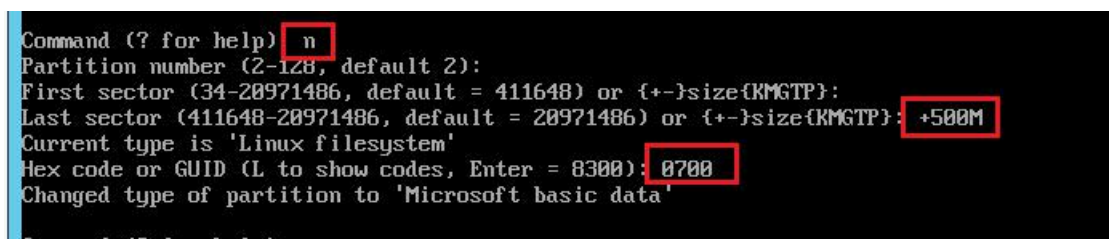

只是在分区类型这里 输入 0700 表示使用 Microsoft basic data 的分区类型, 对, centos 的数

据分区的 gpt 分区类型也和 Microsoft 的 windows 一样, 而不是 Linux filesystem 这个只是表示 gpt 分区的类型, 而不是文件系统的类型, gpt 磁盘的分区类型和文件系统是 弱相关的,和 mbr 磁盘的分区类型不太一样。

接着创建第三个分区,因为旧磁盘用的是 lvm, 所以这个分区也用 lvm<br>Command (? for help): n<br>Partition number (3-128, default 3):<br>First sector (34-20971486, default = 1435648) or {+-}size{KMGTP}: First sector (34–20971486, default = 1435648) or {+-}size{KMGIP}:<br>Last sector (1435648–20971486, default = 20971486) or {+-}size{KMGIP}:<br>Current type is 'Linux filesystem'<br>Hex code or GUID (L to show codes, Enter = 8300):<mark></mark>

linux lvm 分区类型的 code 为 8e00 , 该分区的起始 LBA 地址和结束 LBA 地址都用默认的,

表示分配完剩下的空间

创建完后,输入 p 列出分区:

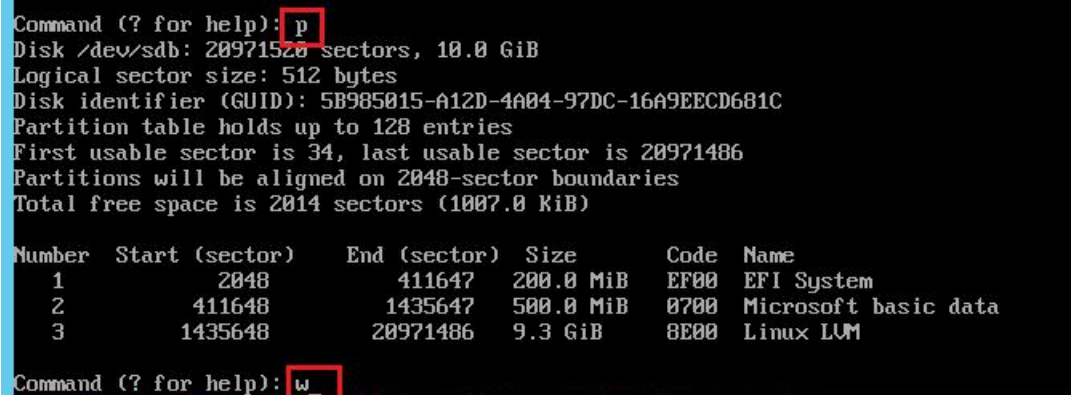

efi 分区和旧磁盘的一样, 也是 200M, 第 2 个分区是/boot 分区, 大小 500M, 最后一个是 挂载根目录和/home 等目录的。确认无误后,输入 w 保存并退出交互模式,回到 centos7 光 盘的救援系统里

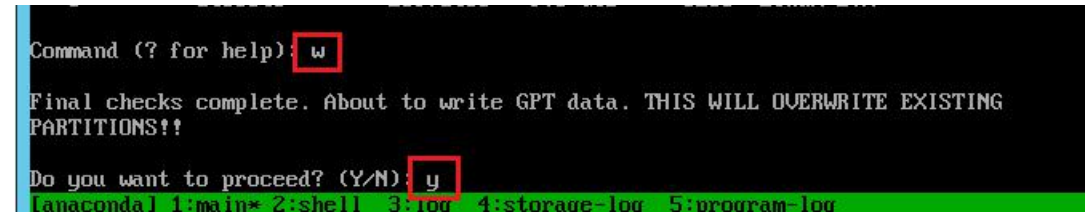

### **4.3** 给新磁盘的分区创建文件系统

一定要确认新磁盘的盘号,本例中为/dev/sdb

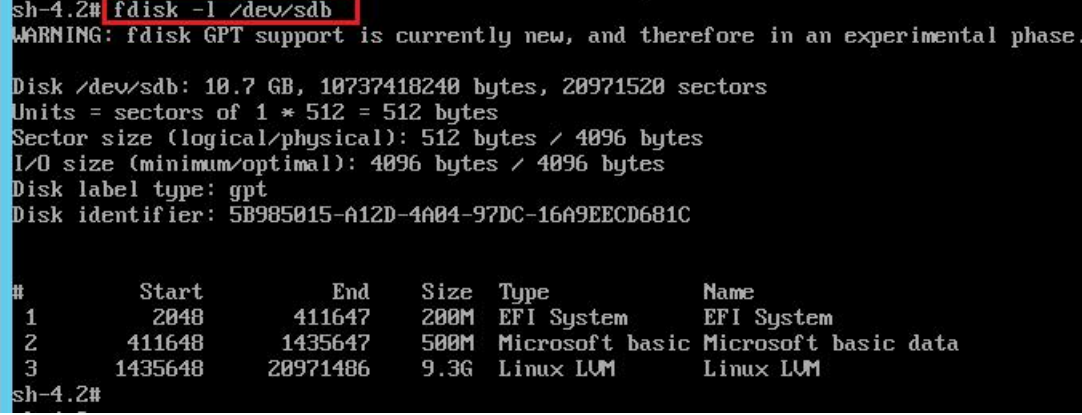

将 sdb1 分区格式化为 vfat 文件系统, centos7 的 EFI 分区使用 vfat 文件系统(和 fat16 一样)

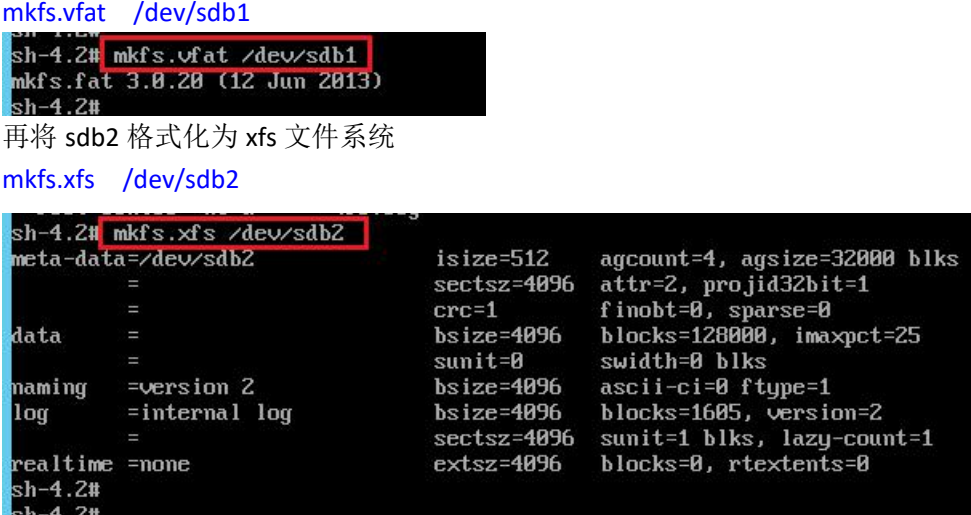

因为旧磁盘的 sda3 是用了 lvm, 卷组名为 centos, 有 2 个逻辑卷 root 和 home 所以新磁盘的 sdb3 也要用 lvm,卷组名在这里没法和原有的 **centos** 同名,所以用其他的名 字,比如 **centos2**,逻辑卷名也用 root 和 home

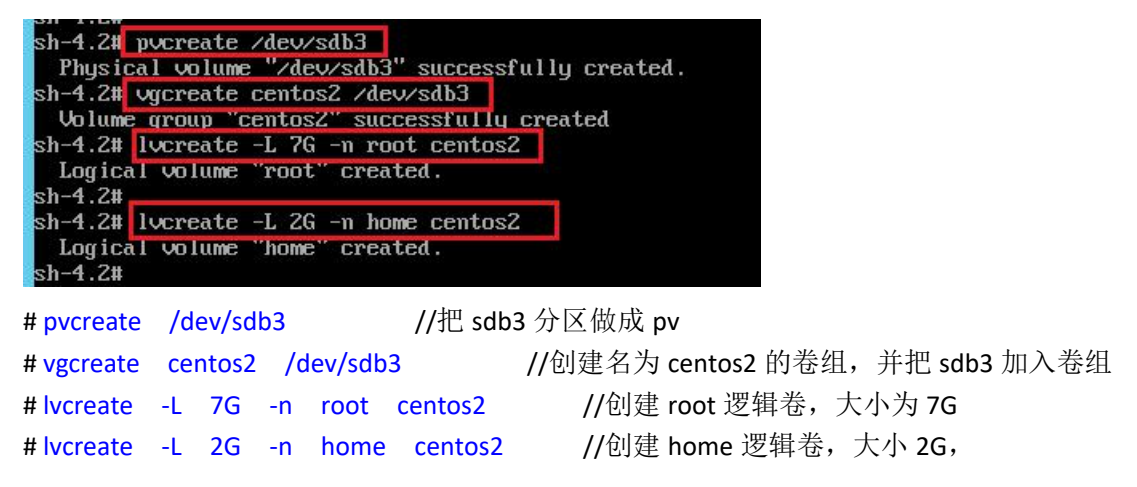

要根据实际情况来分配,再创建文件系统

|                             | sh-4.2# mkfs.xfs /dev/centos2/root |                 |                                              |
|-----------------------------|------------------------------------|-----------------|----------------------------------------------|
| meta-data=/dev/centos2/root |                                    | $isize=512$     | agcount=4, agsize=458752 blks                |
|                             | Ξ                                  |                 | sectsz=4096 attr=2, projid32bit=1            |
|                             | π                                  | $_{\rm{crc=1}}$ | finobt=0, sparse=0                           |
| data                        | T                                  |                 | $bsize=4096$ $blocks=1835008$ , $imaxpct=25$ |
|                             |                                    | $sumit = 0$     | $swidth = 0$ blks                            |
| maming                      | $=version$ 2                       | bsize=4096      | $ascii-ci=0$ ftupe=1                         |
| $\log$                      | $=$ internal log                   | $bsize=4096$    | blocks=2560, version=2                       |
|                             |                                    | $sectsz = 4096$ | sunit=1 blks, lazy-count=1                   |
| realtime = none<br>$-4.24$  |                                    | $extsz = 4096$  | blocks=0, rtextents=0                        |

# mkfs.xfs /dev/centos2/root

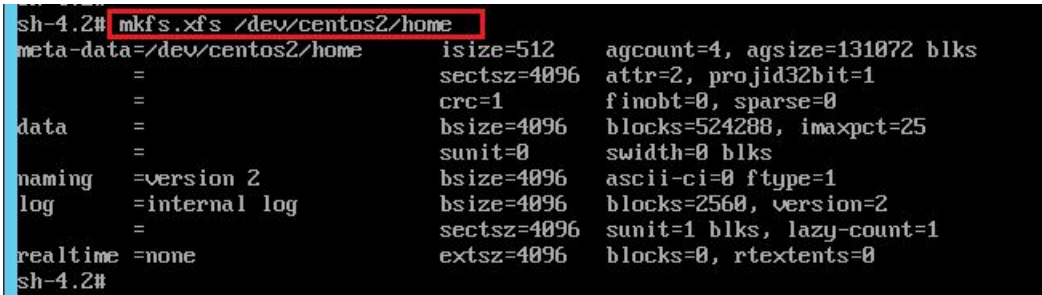

# mkfs.xfs /dev/centos2/home

给逻辑卷创建完文件系统,再挂载到某目录下,准备把旧磁盘上的文件移到新磁盘上 \*\*不过,旧磁盘的 lvm 卷组在救援模式下没法直接使用,它还未激活卷组,要先激活旧磁盘 的 centos 卷组才能使用

# vgchage -ay

### **5.**复制原磁盘所有文件至新磁盘

先在 centos7 光盘的救援系统下创建挂载目录

```
sh-4.2# mkdir /mnt/sda1
 sh-4.2# mkdir ∕mnt⁄sda2
 sh-4.2# mkdir /mmt/sda_root
 sh-4.2# mkdir /mnt/sda_home
 sh-4.2#sh-4.2# mkdir ∠mnt⁄sdb1
 sh-4.2# mkdir /mnt/sdb2
 sh-4.2# mkdir /mnt/sdb_root
 sh-4.2# mkdir /mnt/sdb_home
 sh-4.2#sh-4.2#再分别挂载各分区到相应目录下
sh-4.2# mount /dev/sda1 /mnt/sda1
sh-4.2# mount /dev/sda2 /mnt/sda2
sh-4.2# mount /dev/centos/root /mnt/sda_root
sh-4.2# mount /dev/centos/home /mnt/sda_home
sh-4.2#sh-4.2# mount /dev/sdb1 /mnt/sdb1<br>sh-4.2# mount /dev/sdb2 /mnt/sdb2
sh-4.2# mount /dev/centos2/root /mnt/sdb_root<br>sh-4.2# mount /dev/centos2/home /mnt/sdb_home
然后查看一下新磁盘的 root 分区里是否有文件:
 sh-4.2# ls /mmt/sdb_root
 sh-4.2#sh-4.2#没有文件,确定这是新的磁盘,再复制旧磁盘里的文件到新磁盘里
# cp -r -p /mnt/旧磁盘分区挂载目录/* /mnt/新磁盘分区挂载目录<br>|sh-4.2# cp -r -p /mnt/sda1/* /mnt/sdb1<br>|sh-4.2# cp -r -p /mnt/sda2/* /mnt/sdb2
sh-4.2# cp -r -p /mmt/sda_root/* /mmt/sdb_root
sh-4.2# cp -r -p /mnt/sda_home/* /mnt/sdb_home
如果旧磁盘的 root 分区和 home 分区文件较多的话,需要点时间去复制,请耐心等待
```
复制完后查看一下新磁盘的 root 分区里是否有/下的所有目录

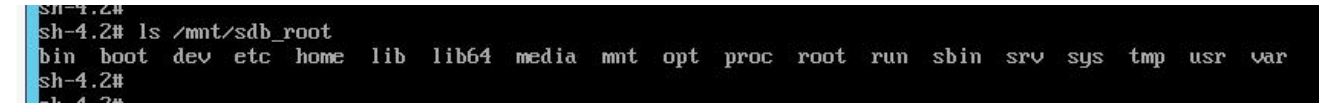

有就 ok 了

### **6.**修改 **2** 个配置文件的磁盘分区 uuid

# blkid //先列出磁盘及分区的 uuid

sh-4.2# blkid<br>/run/install/repo/LiveOS/squashfs.img: TYPE="squashfs"<br>/dev/sr0: UUID="2018-05-03-21<u>-02-04-09" LABRE="CentOS 7 x86\_64" TYPE="iso9660" PTTYPE="dos"</u><br>/dev/sdb1: SEC\_TYPE="msdos" <mark>UUID="6999-F9BA" TY</mark>PE="vat" P .<br>zdewsdb3: UUID="gRaZkku-DFqY-7tv7-kUxq-eYn3-K2i4-ZCjguZ" TYPE="LUM2\_member" PARTLABEL="Linux LUM" PARTUUID="975285cd-9f8f-4135 

对于旧磁盘分区的 uuid 可以只记前面几个字符,知道是它的 uuid 就行,对于新磁盘的 sdb1 和 sdb2 的分区 uuid 要记全。最好是截个图或用手机拍照,也可以写在纸上,要确保正确 uuid 是由 16 进制字符和横杠-组成的:

遇到 I 则表示数字 1, 不可能是字母 I 或 i 遇到 o 或θ 则表示数字 0,不可能是字母 o 字母 b 和数字 6 要写清楚, 切不可搞混了

首先,修改 grub2 的配置文件,在新磁盘的 efi 分区上, 即 sdb1 上的/EFI/centos/grub.cfg

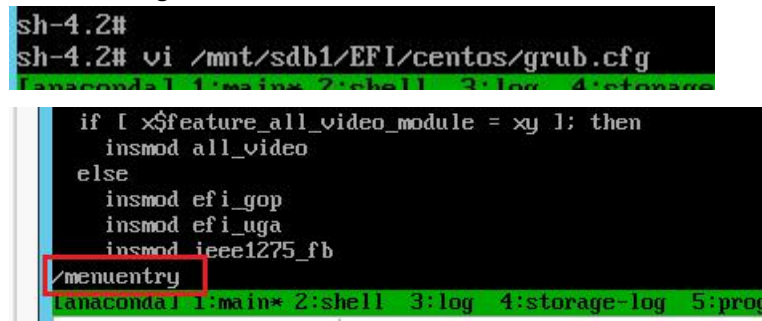

查找 menuentry 所在行,即启动菜单,默认是有 2 个启动菜单

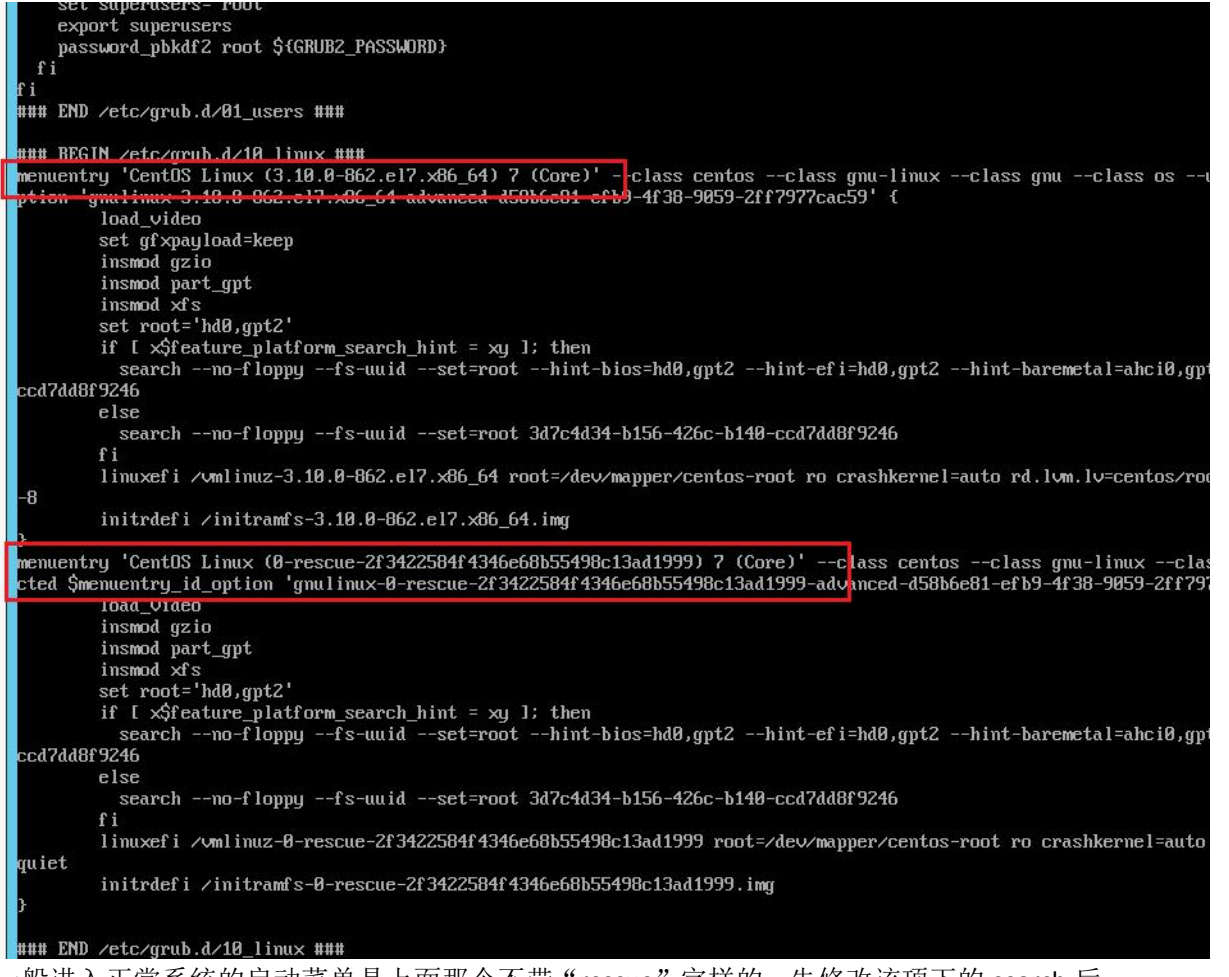

一般进入正常系统的启动菜单是上面那个不带"rescue"字样的,先修改该项下的 search 后 的目标分区 uuid, 以及 linuxefi 后的 root=设备和 rd.lvm.lv=设备,改成新磁盘的 对比 uuid 可知这里 search 的是旧磁盘的 sda2 这个分区,所以把它改成 sdb2 的就行,下面 的 linuxefi 加载内核时输入的参数 root=后是旧磁盘的 lvm 逻辑卷名, 改为新磁盘的

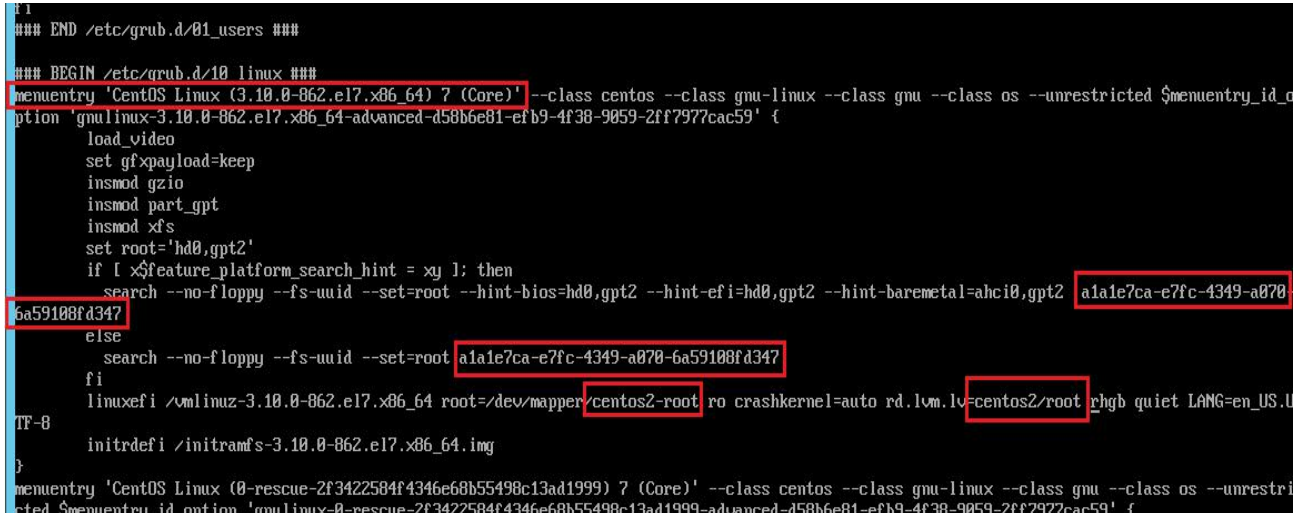

其他的不变,先修改这一条启动菜单项吧,如果旧系统有多个启动项,要先确认之前是用的 哪个启动项,若时间有限可先修改这条启动菜单,等能正常进入系统再去系统里改其他的启 动菜单的 uuid 保存, 退出 vi

再修改系统启动后的分区挂载配置文件,位于新磁盘的 root 根分区的 etc/fstab 文件

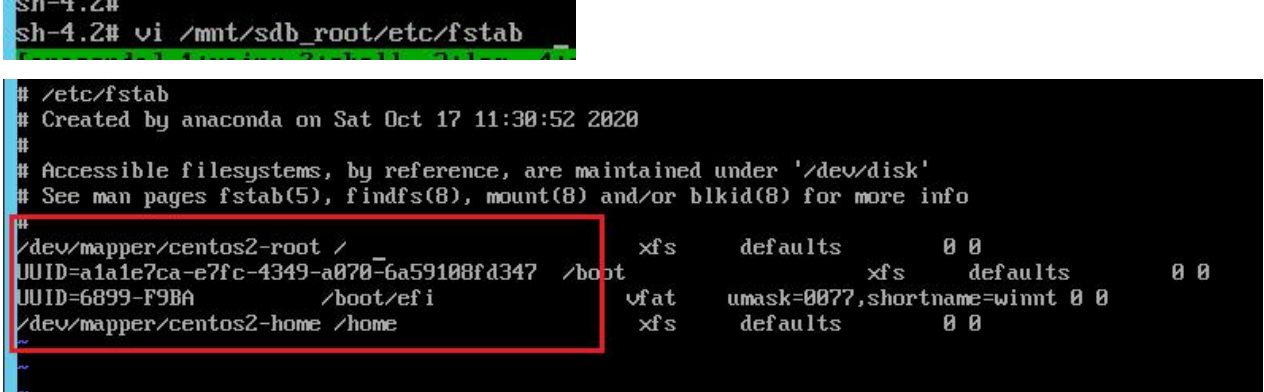

/dev/mapper/centos2-root 挂载到/根目录

/dev/mapper/centos2-home 挂载到/home 目录 uuid 为 6899-F9BA 的是新磁盘的 sdb1 分区, efi 分区, 挂载到/boot/efi uuid 为 a1a1e7ca-xxxx 是新磁盘的 sdb2 分区, 挂载到/boot 目录下 保存退出

### **7.**创建及复制几个文件

因为原来的 centos 系统可能启用了 selinux 功能, 但使用 cp 命令复制时, 没能保住原文件的 selinux 标签, 就算能有其他方法保留 selinux 标签, 但我们刚刚也修改了 2 个配置文件, 所 以还是会改变原有文件的 selinux 标签, 得想办法让 selinux 在系统启动时重新打标签, 不然 无法正常进入系统,会一直重复出现登录界面,操作方法为在新磁盘的 root 分区根目录下 创建一个文件,名为 .autorelabel ,前面有个点,表示隐藏文件。不需要写什么内容进去。 有这个文件, selinux 就知道要干什么了。

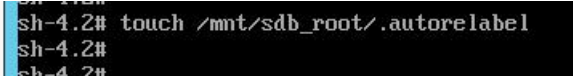

然后,因为我们目标系统是在 hyper-v 的虚拟机里, 用的是第二代虚拟机, 即使用 uefi 启动 的。当我们最初创建虚拟机并安装好 centos7 系统后, 系统会创建一个 uefi 启动菜单到 Hyper-V 的 uefi 固件里, 所以 hyper-v 会从文件启动:  $x + 1 = 0$   $x + 1 = 0$ 

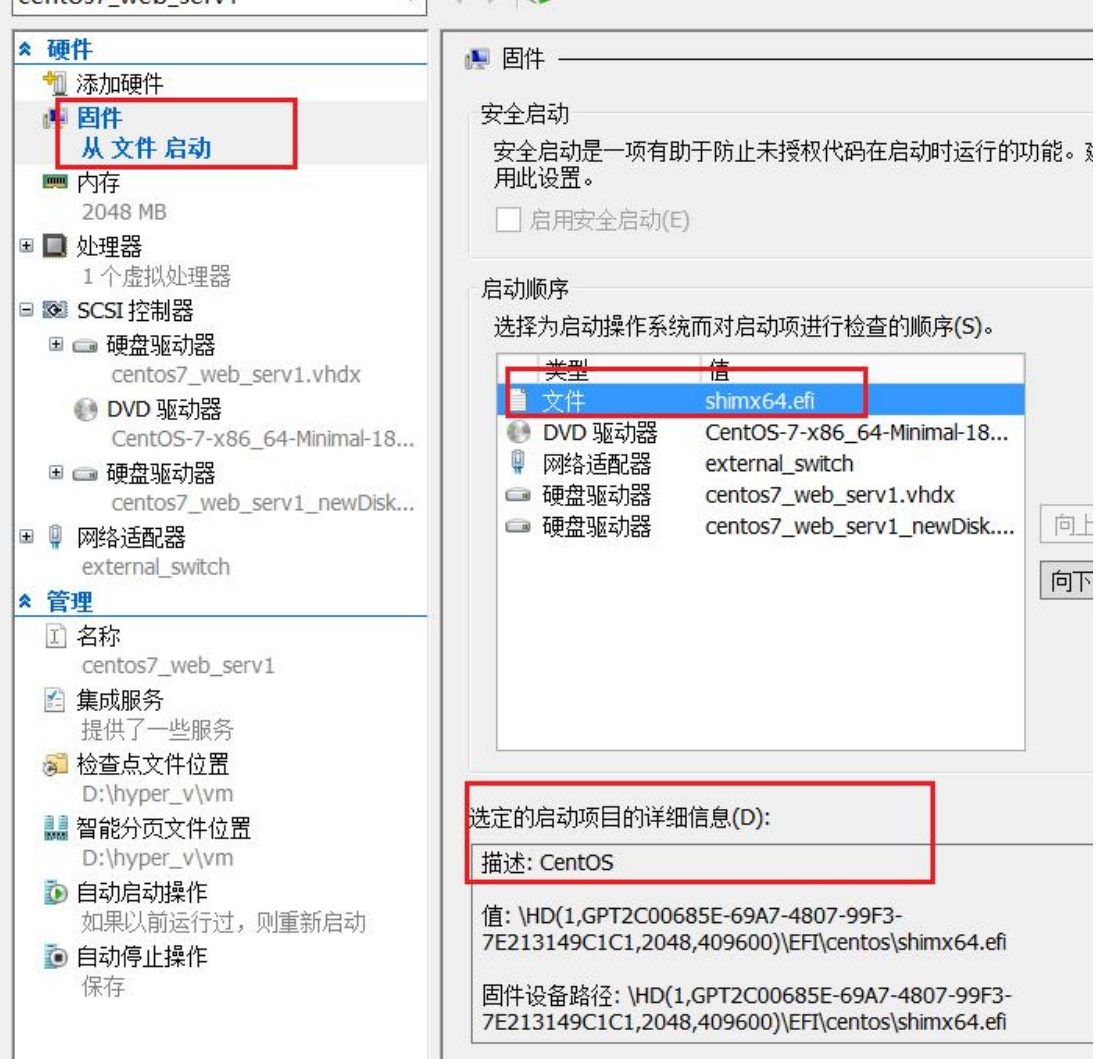

### 文件: shimx64.efi 或 shim.efi

从文件 shimx64.efi 启动意思是: 固件自动去找目标磁盘(原来的那个 100G)的 efi 分 区的/EFI/centos/shimx64.efi 文件,并从此文件启动,此 efi 文件再去引导其他文件进入最终 系统

但是,我们现在换了新磁盘了,磁盘信息变了,而这个原来的从文件启动,还是找的旧磁盘, 所以如果我们过一会儿卸载旧磁盘,它就找不到启动磁盘,无法进入新磁盘的系统。

所以,我们要在目标虚拟机的配置界面的"固件"里,选择从新磁盘启动,问题又来了, 因为 hyper-V 太智能(自作聪明)了,它不按套路出牌,uefi 的规范是要求从启动磁盘上的 efi 分区的/EFI/BOOT/bootx64.efi 文件启动,而 hyper-v 虚拟机的配置文件里已经写了, 这个 目标虚拟之前是 centos7 系统, 所以它又直接去找/EFI/BOOT/grubx64.efi 文件, 而 centos7 系 统的 efi 分区的 boot 目录下又没有这个文件, 所以无法启动。

正确的做法是把新磁盘 efi 分区(本例中是 sdb1)下的/EFI/centos/grubx64.efi 复制 2 份到 /EFI/BOOT/目录下, 一个命名为 grubx64.efi, 另一个命名为 grub.efi

为什么要复制 2 份,因为目标虚拟机的原来的从文件启动那里,可能是从 shimx64.efi 启动, 也可能是从 shim.efi 启动, 所以不同的情况下, 若从新磁盘启动, 它就要从 grubx64.efi 或 grub.efi 这个文件启动。所以我们最好 2 个文件都有吧, 也就是说:

新磁盘 efi 分区下的/EFI/BOOT/grubx64.efi 和 grub.efi 都是/EFI/centos/grubx64.efi 这个文件, 只是名字不一样。

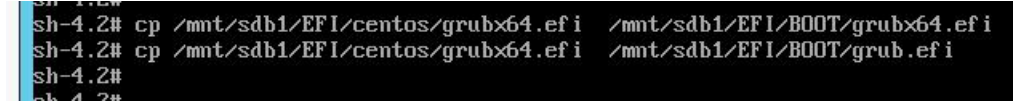

差不多了,可以关闭 centos7 安装光盘的救援模式了,

# init  $\theta$ 

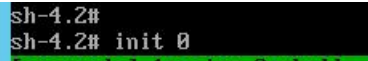

# **8.**删除目标虚拟机旧磁盘

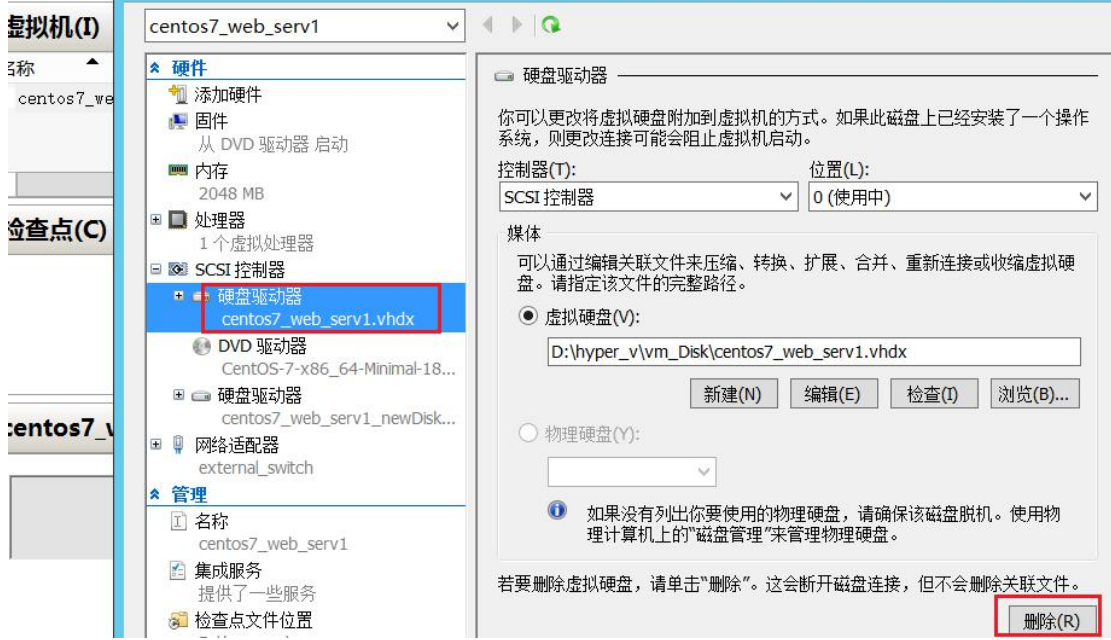

在目标虚拟机的配置界面,删除旧的 100GB 磁盘,这个操作只是卸载磁盘,并不会把虚拟 磁盘文件从物理机上删除。

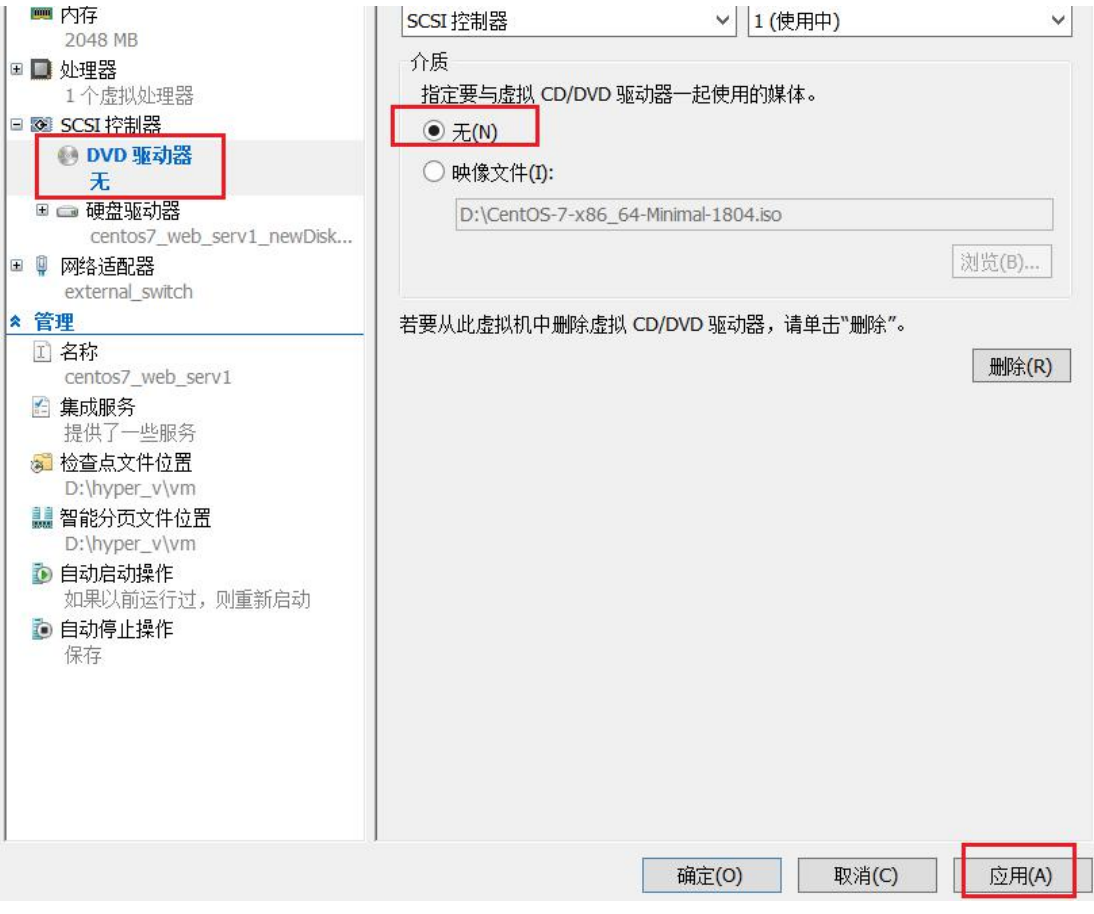

再把虚拟光驱的 iso 文件也卸载了,点击"应用"

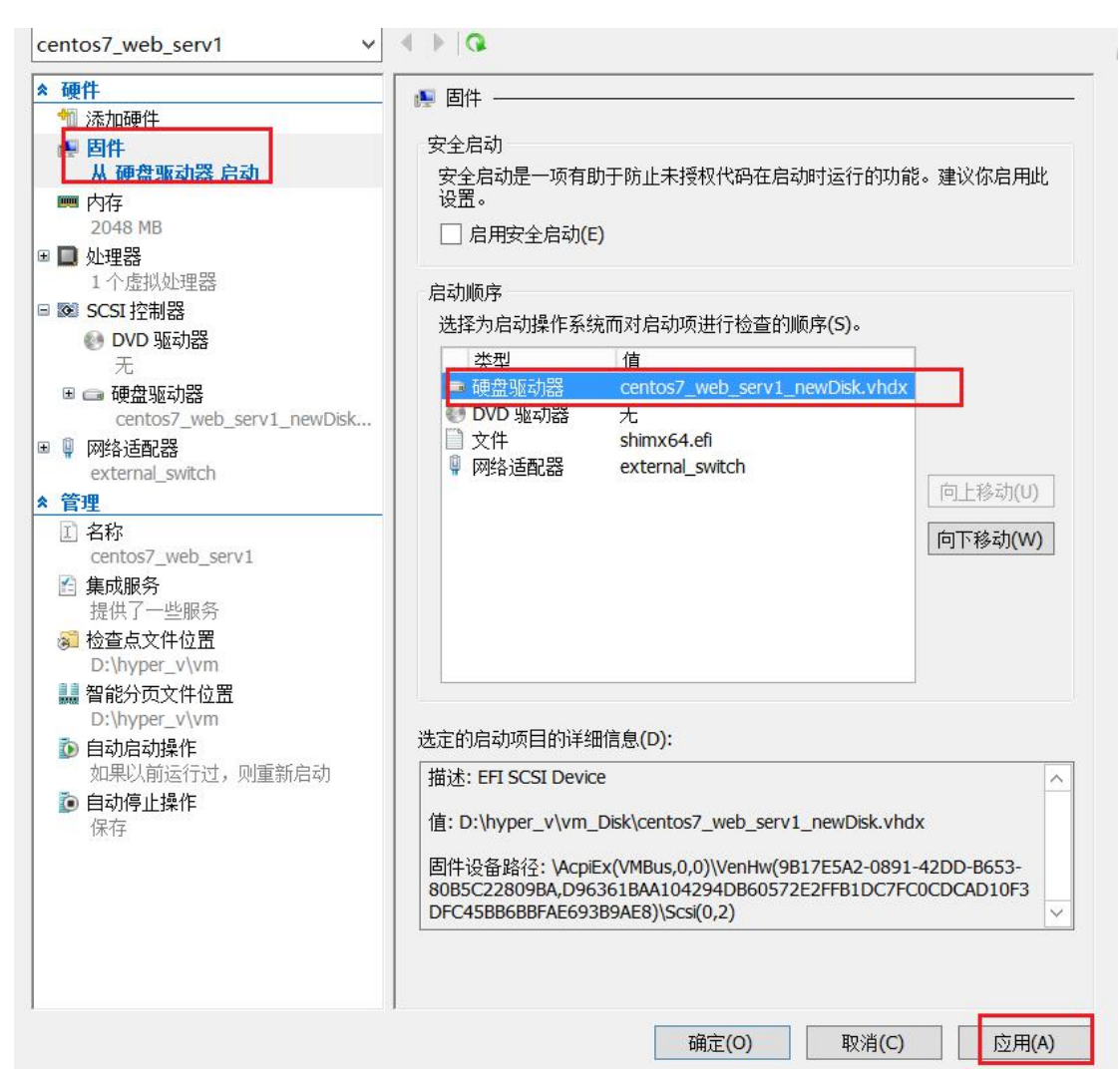

再点击左侧的"固件", 把新磁盘移到启动顺序的顶端, 点击"应用", 确定

最后,双击目标虚拟机,点击开机按键,激动人心的时刻到了:

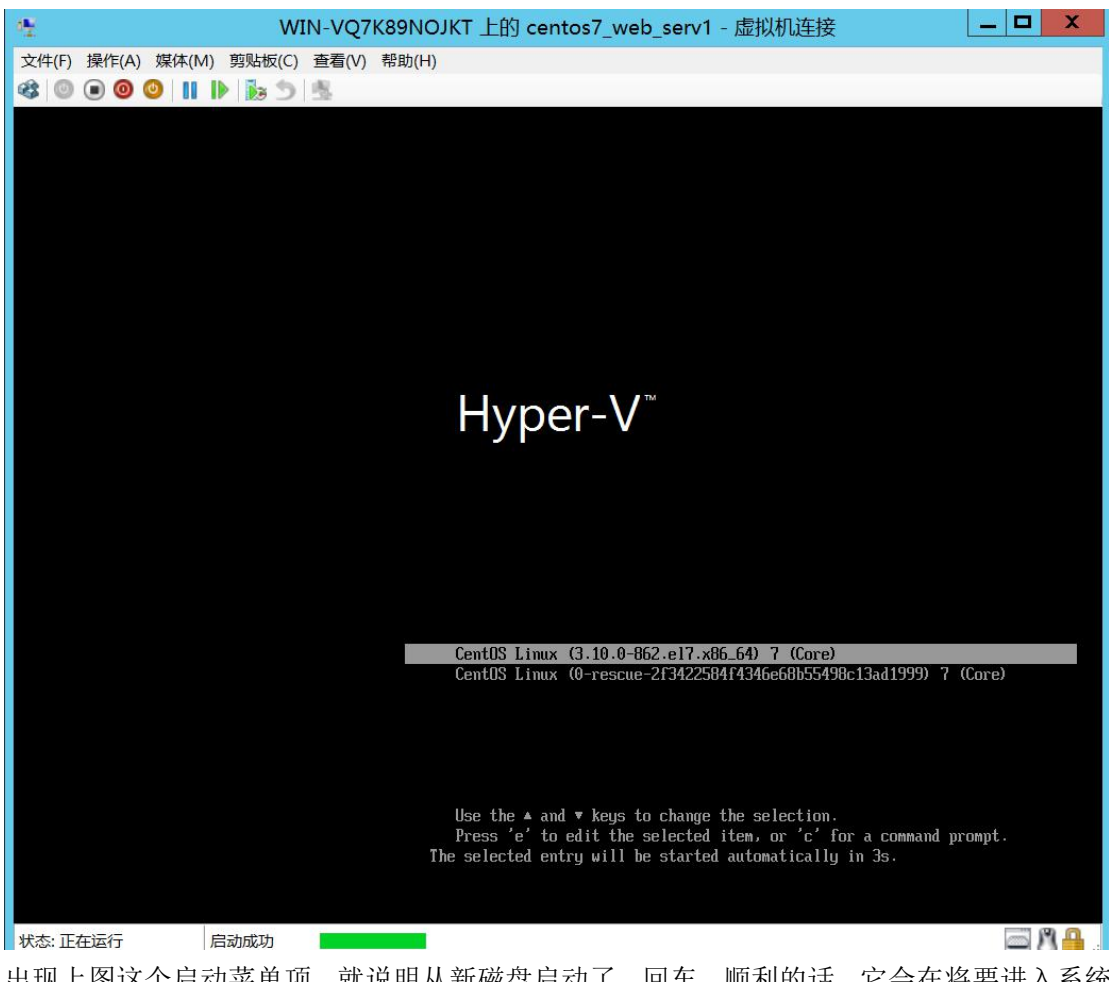

出现上图这个启动菜单项,就说明从新磁盘启动了,回车,顺利的话,它会在将要进入系统 时停留一会儿,再重新启动(停留一会实际是已经启动了,只是 selinux 要重新给文件打标 签,再重启)

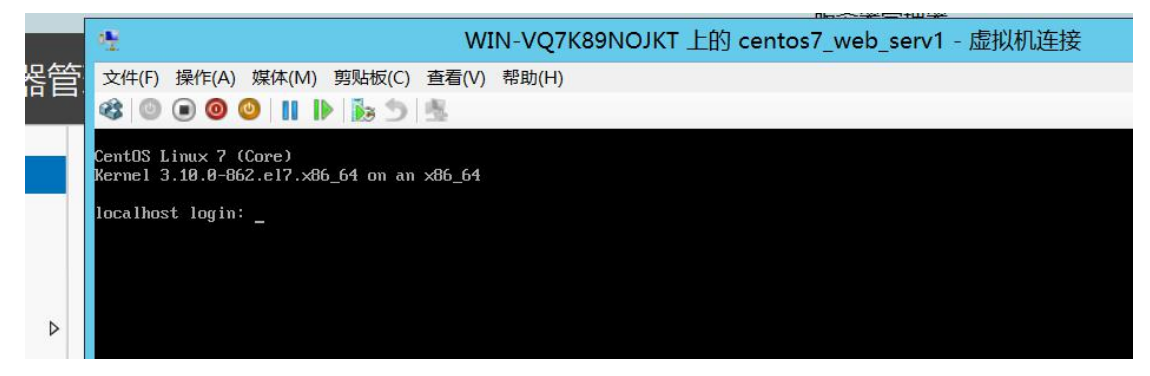

输入用户名和密码,

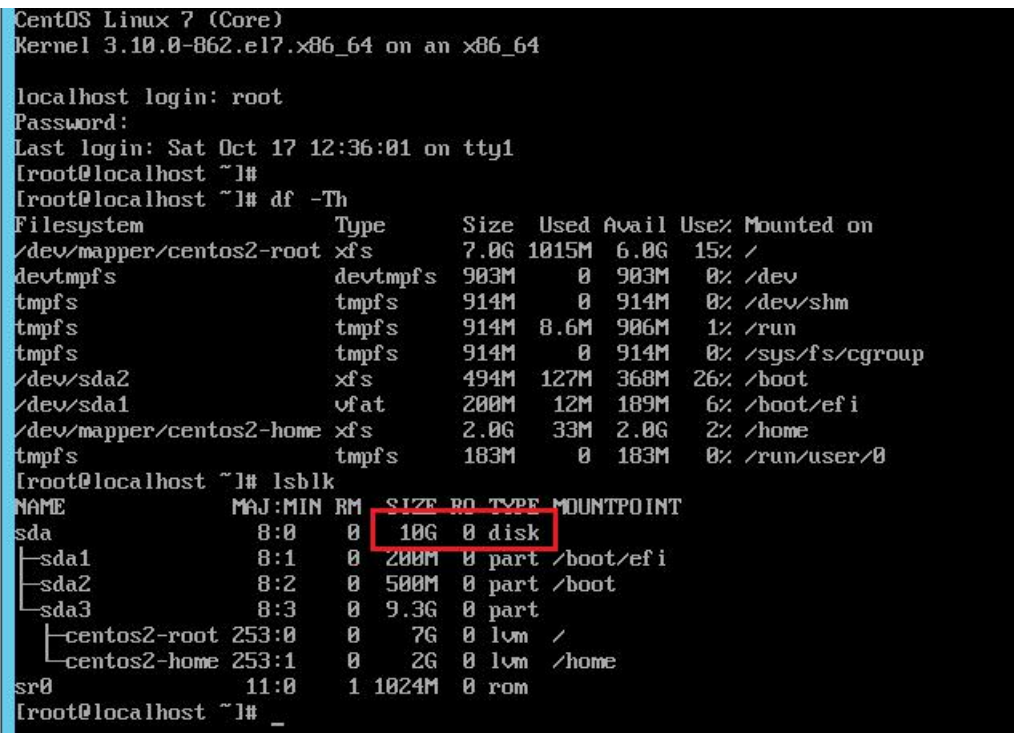

great,成功进入系统,确定目前是磁盘是新的10G磁盘。

然后,可以再关机,再回到目标虚拟机的设置界面,把固件的启动顺序改回原来的从文件 shimx64.efi 启动。因为刚刚系统成功启动了,Centos 又自动添加了 uefi 启动菜单项到 Hyper-v 固件里,所以虚拟机的那个启动文件信息更新了,我们又可以从文件启动了。 当然,不改启动顺序也行,就从新磁盘启动。都可以

启动系统后,再启动相关的服务就行了

#### 常见问题:

如果无法进入启动界面,是因为 grub2 的配置文件写错了,重新挂载 iso 文件进入救援 模式,修改新磁盘的 grub 配置文件,要和之前的截图对比一下,确保不写错 uuid 和 Lvm 卷 组名和逻辑卷名。还有系统挂载配置文件/etc/fstab 文件也一样要检查一下。

如果进入启动界面,却一直要求重新输入用户名和密码,一定是没创建根目录下 的 .autorelabel 文件, 或者文件名搞错了, 也是进入救援模式, 重新创建该文件。

如果以上 2 步都检查了,确定没问题, 那就是自己的基础薄弱了, 可以学习一下 grub2 引导和它的配置命令以及 uefi 的相关知识。

作者:Cof-Lee 日期:2020-10-18